# MSR 系列路由器 PPPoE+L2TP 功能配置举例

Copyright © 2014 杭州华三通信技术有限公司 版权所有,保留一切权利。 非经本公司书面许可,任何单位和个人不得擅自摘抄、复制本文档内容的部分或全部, 并不得以任何形式传播。本文档中的信息可能变动,恕不另行通知。

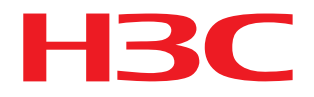

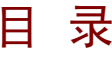

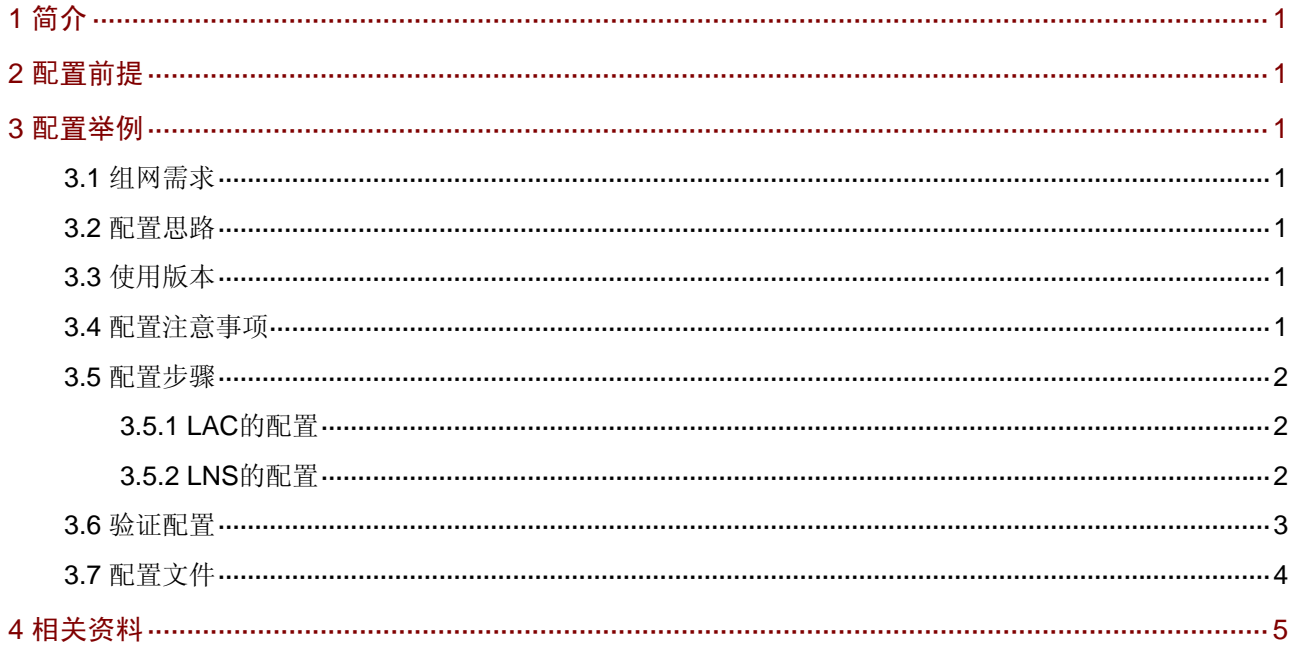

## <span id="page-2-1"></span><span id="page-2-0"></span>1 简介

本文档介绍 MSR 路由器 PPPoE+L2TP 功能配置。

## <span id="page-2-2"></span>2 配置前提

本文档不严格与具体软、硬件版本对应,如果使用过程中与产品实际情况有差异,请参考相关产品 手册, 或以设备实际情况为准。

本文档中的配置均是在实验室环境下进行的配置和验证,配置前设备的所有参数均采用出厂时的缺 省配置。如果您已经对设备进行了配置,为了保证配置效果,请确认现有配置和以下举例中的配置 不冲突。

本文档假设您已了解 L2TP 和 PPPOE 特性。

## <span id="page-2-3"></span>3 配置举例

#### <span id="page-2-4"></span>3.1 组网需求

如 [图](#page-2-8) 1 所示,为实现PPPoE+L2TP功能配置主机,Host A作为PPPoE拨号客户端,LAC作为PPPoE 服务器及L2TP的LAC, LNS作为L2TP的LNS。

<span id="page-2-8"></span>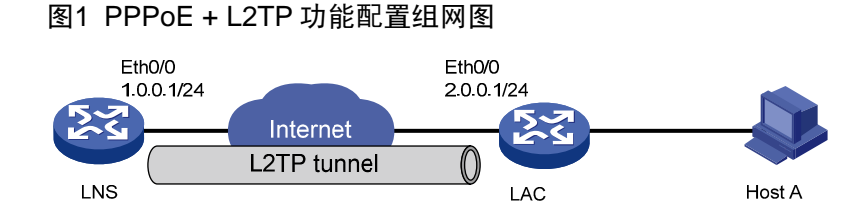

### <span id="page-2-5"></span>3.2 配置思路

为了使 Host A 实现 PPPoE 上网,LAC 建立虚模板并绑定连接主机的接口。为了使 LNS 能够接受 用户端的 Tunnel 连接请求, LNS 侧和用户端均启用 PPP 认证, 用户端的认证模式和对应的 LNS 虚拟模板应保持一致。

#### <span id="page-2-6"></span>3.3 使用版本

本举例是在 Release 2317 版本上进行配置和验证的。

#### <span id="page-2-7"></span>3.4 配置注意事项

- LAC 要建立虚模板,用于 PPPoE 服务器在接口下绑定;
- LNS 要建立虚模板,用于接受 L2TP 连接请求;
- LAC 和 LNS 的 L2TP 隧道认证配置保持一致。

### <span id="page-3-1"></span><span id="page-3-0"></span>3.5 配置步骤

#### <span id="page-3-2"></span>3.5.1 LAC的配置

```
<LAC> system-view 
[LAC] l2tp enable 
# 建立域
[LAC] domain h3c.com 
[LAC-isp-h3c.com] authentication ppp local 
[LAC-isp-h3c.com] access-limit disable 
[LAC-isp-h3c.com] state active 
[LAC-isp-h3c.com] idle-cut disable 
[LAC-isp-h3c.com] self-service-url disable 
[LAC-isp-h3c.com] quit 
# 建立用户
[LAC] local-user pc 
[LAC-luser-pc] password simple pc 
[LAC-luser-pc] service-type ppp 
[LAC-luser-pc] quit 
# 建立 L2TP 分组
[LAC] l2tp-group 1 
[LAC-l2tp1] tunnel password simple h3c 
[LAC-l2tp1] tunnel name h3c 
[LAC-l2tp1] start l2tp ip 1.0.0.1 domain h3c.com 
[LAC-l2tp1] quit 
[LAC] interface ethernet0/0 
[LAC-Ethernet0/0] port link-mode route 
[LAC-Ethernet0/0] ip address 2.0.0.1 255.255.255.0 
[LAC-Ethernet0/0] quit 
[LAC] interface ethernet0/1 
[LAC-Ethernet0/1] port link-mode route 
[LAC-Ethernet0/1] pppoe-server bind Virtual-Template 0 
[LAC-Ethernet0/1] quit 
# 配置虚拟模板
[LAC] interface Virtual-Template0 
[LAC-Virtual-Template0] ppp authentication-mode chap domain h3c.com
```
#### <span id="page-3-3"></span>3.5.2 LNS的配置

```
<LNS> system-view 
[LNS] l2tp enable 
# 建立域,并设定地址池
[LNS] domain h3c.com 
[LNS-isp-h3c.com] authentication ppp local 
[LNS-isp-h3c.com] access-limit disable 
[LNS-isp-h3c.com] state active 
[LNS-isp-h3c.com] idle-cut disable
```

```
[LNS-isp-h3c.com] self-service-url disable 
[LNS-isp-h3c.com] ip pool 1 100.0.0.2 100.0.0.255 
[LNS-isp-h3c.com] quit 
# 建立用户
[LNS] local-user pc 
[LNS-luser-pc] password simple pc 
[LNS-luser-pc] service-type ppp 
[LNS-luser-pc] quit 
#建立 L2TP 分组
[LNS] l2tp-group 1 
[LNS-l2tp1] mandatory-lcp 
[LNS-l2tp1] allow l2tp virtual-template 0 remote h3c domain h3c.com 
[LNS-l2tp1] tunnel password simple h3c 
[LNS-l2tp1] quit 
[LNS] interface ethernet0/0 
[LNS-Ethernet0/0] port link-mode route 
[LNS-Ethernet0/0] ip address 1.0.0.1 255.255.255.0 
[LNS-Ethernet0/0] quit 
# 配置虚拟模板
[LNS] interface Virtual-Template0
```

```
[LNS-Virtual-Template0] ppp authentication-mode chap domain h3c.com 
[LNS-Virtual-Template0] remote address pool 1 
[LNS-Virtual-Template0] ip address 100.0.0.1 255.255.255.0
```
#### <span id="page-4-1"></span>3.6 验证配置

#### (1) 验证 PPPoE 配置

# 主机 Host A 利用宽带连接上网, 用户名和密码为 pc, 验证成功, LAC 上显示

%Sep 2 09:17:26:150 2011 LAC IFNET/3/LINK\_UPDOWN: Virtual-Template0:0 link stat us is UP. %Sep 2 09:17:29:146 2011 LAC IFNET/5/LINEPROTO\_UPDOWN: Line protocol on the int erface Virtual-Template0:0 is UP.

(2) 验证 L2TP 配置

#### # 在主机 Host A 上 ping 外网

```
C:\Windows\System32>ping 1.0.0.1 
Pinging 1.0.0.1 with 32 bytes of data: 
Reply from 1.0.0.1: bytes=32 time=1ms TTL=255 
Reply from 1.0.0.1: bytes=32 time=1ms TTL=255 
Reply from 1.0.0.1: bytes=32 time=2ms TTL=255 
Reply from 1.0.0.1: bytes=32 time=1ms TTL=255 
Ping statistics for 1.0.0.1: 
    Packets: Sent = 4, Received = 4, Lost = 0 (0% loss),
Approximate round trip times in milli-seconds: 
    Minimum = 1ms, Maximum = 2ms, Average = 1ms
```
## <span id="page-5-1"></span><span id="page-5-0"></span>3.7 配置文件

```
• LAC: 
# 
  l2tp enable 
# 
domain h3c.com 
  authentication ppp local 
 access-limit disable 
  state active 
 idle-cut disable 
  self-service-url disable 
# 
local-user pc 
 password cipher $c$3$AKRN522HqGvlU2PLkUmmJZfWX2wd 
 service-type ppp 
# 
l2tp-group 1 
  tunnel password cipher $c$3$iNeA/rOh1uCceQ3qbiIP4ctFsA7kRQ== 
  tunnel name h3c 
 start l2tp ip 1.0.0.1 domain h3c.com 
# 
interface Ethernet0/0 
 port link-mode route 
  ip address 2.0.0.1 255.255.255.0 
# 
interface Ethernet0/1 
 port link-mode route 
 pppoe-server bind Virtual-Template 0 
# 
interface Virtual-Template0 
 ppp authentication-mode chap domain h3c.com 
# 
• LNS :
# 
  l2tp enable 
# 
domain h3c.com 
  authentication ppp local 
  access-limit disable 
 state active 
  idle-cut disable 
  self-service-url disable 
  ip pool 1 100.0.0.2 100.0.0.255 
# 
local-user pc 
  password cipher $c$3$ITGbqGRZ8oxRNeVc9UewnVUlZjsj
```

```
 service-type ppp 
# 
l2tp-group 1 
 mandatory-lcp 
 allow l2tp virtual-template 0 remote h3c domain h3c.com 
 tunnel password cipher $c$3$mpCjFh58lTOGfHQW94A9/SsKVC6vgQ== 
# 
interface Ethernet0/0 
 port link-mode route 
 ip address 1.0.0.1 255.255.255.0 
# 
interface Virtual-Template0 
 ppp authentication-mode chap domain h3c.com 
 remote address pool 1 
 ip address 100.0.0.1 255.255.255.0 
#
```
## <span id="page-6-1"></span>4 相关资料

- H3C MSR 系列路由器 命令参考(V5)-R2311
- H3C MSR 系列路由器 配置指导(V5)-R2311